**Syn** 

# <span id="page-0-4"></span>**Title [stata.com](http://stata.com)**

**xi —** Interaction expansion

<span id="page-0-0"></span>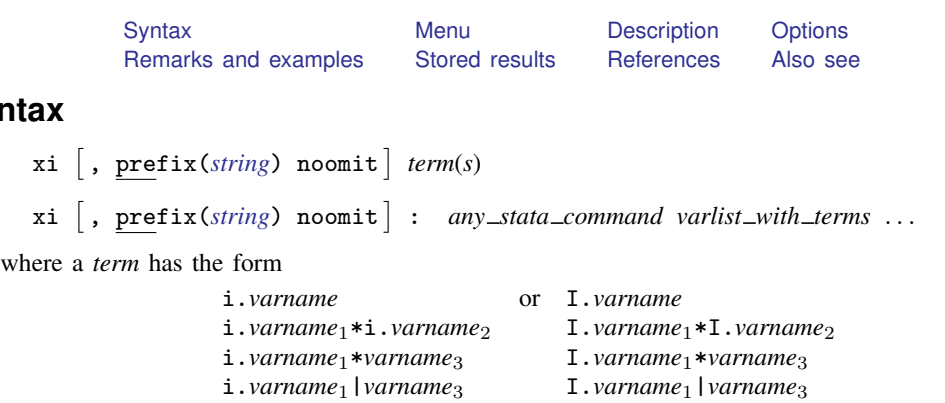

<span id="page-0-1"></span>*varname*, *varname*<sub>1</sub>, and *varname*<sub>2</sub> denote numeric or string categorical variables. *varname*<sub>3</sub> denotes a continuous, numeric variable.

# **Menu**

Data  $>$  Create or change data  $>$  Other variable-creation commands  $>$  Interaction expansion

Most commands in Stata now allow factor variables; see [U[\] 11.4.3 Factor variables](http://www.stata.com/manuals13/u11.pdf#u11.4.3Factorvariables). To determine if a command allows factor variables, see the information printed below the options table for the command. If the command allows factor variables, it will say something like "*indepvars* may contain factor variables".

 $\overline{\mathcal{L}}$ 

We recommend that you use factor variables instead of  $xi$  if a command allows factor variables.

<span id="page-0-2"></span>We include  $[R]$  [xi](#page-0-4) in our documentation so that readers can consult it when using a Stata command that does not allow factor variables.  $\qquad \qquad \Box$ 

# **Description**

xi expands terms containing categorical variables into indicator (also called dummy) variable sets by creating new variables and, in the second syntax (xi: *any stata command* ), executes the specified command with the expanded terms. The dummy variables created are

<span id="page-0-3"></span>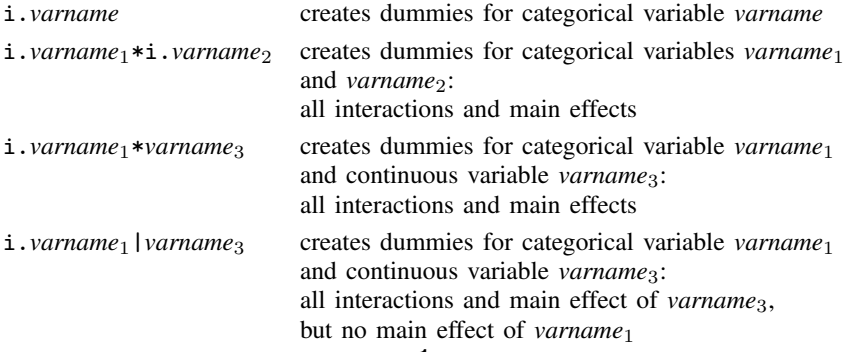

# **Options**

prefix(*[string](http://www.stata.com/manuals13/u12.pdf#u12.4Strings)*) allows you to choose a prefix other than  $I$  for the newly created interaction variables. The prefix cannot be longer than four characters. By default, xi will create interaction variables starting with  $\Box$ . When you use xi, it drops all previously created interaction variables starting with the prefix specified in the prefix (*string*) option or with  $I$  by default. Therefore, if you want to keep the variables with a certain prefix, specify a different prefix in the prefix(*string*) option.

<span id="page-1-0"></span>noomit prevents xi from omitting groups. This option provides a way to generate an indicator variable for every category having one or more variables, which is useful when combined with the noconstant option of an estimation command.

# **Remarks and examples [stata.com](http://stata.com)**

Remarks are presented under the following headings:

[Background](#page-2-0)

[Indicator variables for simple effects](#page-4-0) [Controlling the omitted dummy](#page-5-0) [Categorical variable interactions](#page-6-0) [Interactions with continuous variables](#page-7-0) [Using xi: Interpreting output](#page-8-0) [How xi names variables](#page-8-1) [xi as a command rather than a command prefix](#page-9-3) [Warnings](#page-9-4)

xi provides a convenient way to include dummy or indicator variables when fitting a model (say, with regress or logistic). For instance, assume that the categorical variable agegrp contains 1 for ages  $20-24$ , 2 for ages  $25-39$ , 3 for ages  $40-44$ , etc. Typing

. xi: logistic outcome weight i.agegrp bp

estimates a logistic regression of outcome on weight, dummies for each agegrp category, and bp. That is, xi searches out and expands terms starting with "i." or "I." but ignores the other variables. xi will expand both numeric and string categorical variables, so if you had a string variable race containing "white", "black", and "other", typing

. xi: logistic outcome weight bp i.agegrp i.race

would include indicator variables for the race group as well.

The i. indicator variables xi expands may appear anywhere in the *varlist*, so

. xi: logistic outcome i.agegrp weight i.race bp

would fit the same model.

You can also create interactions of categorical variables; typing

xi: logistic outcome weight bp i.agegrp\*i.race

fits a model with indicator variables for all agegrp and race combinations, including the agegrp and race main-effect terms (that is, the terms that are created when you just type i.agegrp i.race).

You can interact dummy variables with continuous variables; typing

xi: logistic outcome bp i.agegrp\*weight i.race

fits a model with indicator variables for all agegrp categories interacted with weight, plus the main-effect terms weight and i.agegrp.

You can get the interaction terms without the agegrp main effect (but with the weight main effect) by typing

xi: logistic outcome bp i.agegrp|weight i.race

You can also include multiple interactions:

xi: logistic outcome bp i.agegrp\*weight i.agegrp\*i.race

<span id="page-2-0"></span>We will now back up and describe the construction of dummy variables in more detail.

## **Background**

The terms continuous, categorical, and indicator or dummy variables are used below. Continuous variables measure something— such as height or weight—and at least conceptually can take on any real number over some range. Categorical variables, on the other hand, take on a finite number of values, each denoting membership in a subclass—for example, excellent, good, and poor, which might be coded 0, 1, 2, or 1, 2, 3, or even "Excellent", "Good", and "Poor". An indicator or dummy variable—the terms are used interchangeably—is a special type of two-valued categorical variable that contains values 0, denoting false, and 1, denoting true. The information contained in any k-valued categorical variable can be equally well represented by  $k$  indicator variables. Instead of one variable recording values representing excellent, good, and poor, you can have three indicator variables, indicating the truth or falseness of "result is excellent", "result is good", and "result is poor".

xi provides a convenient way to convert categorical variables to dummy or indicator variables when you fit a model (say, with regress or logistic).

## Example 1

For instance, assume that the categorical variable agegrp contains 1 for ages  $20-24$ , 2 for ages  $25-39$ , and 3 for ages  $40-44$ . (There is no one over 44 in our data.) As it stands, agegrp would be a poor candidate for inclusion in a model even if we thought age affected the outcome. The reason is that the coding would restrict the effect of being in the second age group to be twice the effect of being in the first, and, similarly, the effect of being in the third to be three times the first. That is, if we fit the model,

$$
y = \beta_0 + \beta_1 \text{agegrp} + X\beta_2
$$

the effect of being in the first age group is  $\beta_1$ , the second  $2\beta_1$ , and the third  $3\beta_1$ . If the coding 1, 2, and 3 is arbitrary, we could just as well have coded the age groups 1, 4, and 9, making the effects  $\beta_1$ , 4 $\beta_1$ , and 9 $\beta_1$ .

The solution is to convert the categorical variable agegrp to a set of indicator variables,  $a_1, a_2$ , and  $a_3$ , where  $a_i$  is 1 if the individual is a member of the *i*th age group and 0 otherwise. We can then fit the model

$$
y = \beta_0 + \beta_{11}a_1 + \beta_{12}a_2 + \beta_{13}a_3 + X\beta_2
$$

The effect of being in age group 1 is now  $\beta_{11}$ ; 2,  $\beta_{12}$ ; and 3,  $\beta_{13}$ ; and these results are independent of our (arbitrary) coding. The only difficulty at this point is that the model is unidentified in the sense that there are an infinite number of  $(\beta_0, \beta_{11}, \beta_{12}, \beta_{13})$  that fit the data equally well.

To see this, pretend that  $(\beta_0, \beta_{11}, \beta_{12}, \beta_{13}) = (1, 1, 3, 4)$ . The predicted values of y for the various age groups are

$$
y = \begin{cases} 1 + 1 + X\beta_2 = 2 + X\beta_2 & \text{(age group 1)}\\ 1 + 3 + X\beta_2 = 4 + X\beta_2 & \text{(age group 2)}\\ 1 + 4 + X\beta_2 = 5 + X\beta_2 & \text{(age group 3)} \end{cases}
$$

Now pretend that  $(\beta_0, \beta_{11}, \beta_{12}, \beta_{13}) = (2, 0, 2, 3)$ . The predicted values of y are

$$
y = \begin{cases} 2+0+X\beta_2 = 2+X\beta_2 & (\text{age group 1})\\ 2+2+X\beta_2 = 4+X\beta_2 & (\text{age group 2})\\ 2+3+X\beta_2 = 5+X\beta_2 & (\text{age group 3}) \end{cases}
$$

These two sets of predictions are indistinguishable: for age group 1,  $y = 2 + X\beta_2$  regardless of the coefficient vector used, and similarly for age groups 2 and 3. This arises because we have three equations and four unknowns. Any solution is as good as any other, and, for our purposes, we merely need to choose one of them. The popular selection method is to set the coefficient on the first indicator variable to 0 (as we have done in our second coefficient vector). This is equivalent to fitting the model

$$
y = \beta_0 + \beta_{12}a_2 + \beta_{13}a_3 + X\beta_2
$$

How we select a particular coefficient vector (identifies the model) does not matter. It does, however, affect the interpretation of the coefficients.

For instance, we could just as well choose to omit the second group. In our artificial example, this would yield  $(\beta_0, \beta_{11}, \beta_{12}, \beta_{13}) = (4, -2, 0, 1)$  instead of (2, 0, 2, 3). These coefficient vectors are the same in the sense that

$$
y = \begin{cases} 2+0+X\beta_2 = 2+X\beta_2 = 4-2+X\beta_2 & \text{(age group 1)}\\ 2+2+X\beta_2 = 4+X\beta_2 = 4+0+X\beta_2 & \text{(age group 2)}\\ 2+3+X\beta_2 = 5+X\beta_2 = 4+1+X\beta_2 & \text{(age group 3)} \end{cases}
$$

But what does it mean that  $\beta_{13}$  can just as well be 3 or 1? We obtain  $\beta_{13} = 3$  when we set  $\beta_{11} = 0$ , so  $\beta_{13} = \beta_{13} - \beta_{11}$  and  $\beta_{13}$  measures the difference between age groups 3 and 1.

In the second case, we obtain  $\beta_{13} = 1$  when we set  $\beta_{12} = 0$ , so  $\beta_{13} - \beta_{12} = 1$  and  $\beta_{13}$  measures the difference between age groups 3 and 2. There is no inconsistency. According to our  $\beta_{12} = 0$ model, the difference between age groups 3 and 1 is  $\beta_{13} - \beta_{11} = 1 - (-2) = 3$ , the same result we got in the  $\beta_{11} = 0$  model.

◁

## Example 2

The issue of interpretation is important because it can affect the way we discuss results. Imagine that we are studying recovery after a coronary bypass operation. Assume that the age groups are children under 13 (we have two of them), young adults under 25 (we have a handful of them), adults under 46 (of which we have even more), mature adults under 56, older adults under 65, and elderly adults. We follow the prescription of omitting the first group, so all our results are reported relative to children under 13. While there is nothing statistically wrong with this, readers will be suspicious when we make statements like "compared with young children, older and elder adults . . . ". Moreover, we will probably have to end each statement with "although results are not statistically significant" because we have only two children in our comparison group. Of course, even with results reported in this way, we can do reasonable comparisons (say, with mature adults), but we will have to do extra work to perform the appropriate linear hypothesis test using Stata's test command.

Here it would be better to force the omitted group to be more reasonable, such as mature adults. There is, however, a generic rule for automatic comparison group selection that, although less popular, tends to work better than the omit-the-first-group rule. That rule is to omit the most prevalent group. The most prevalent is usually a reasonable baseline.

◁

In any case, the prescription for categorical variables is

- 1. Convert each  $k$ -valued categorical variable to  $k$  indicator variables.
- 2. Drop one of the  $k$  indicator variables; any one will do, but dropping the first is popular, dropping the most prevalent is probably better in terms of having the computer guess at a reasonable interpretation, and dropping a specified one often eases interpretation the most.
- 3. Fit the model on the remaining  $k 1$  indicator variables.

xi automates this procedure.

<span id="page-4-0"></span>We will now consider each of xi's features in detail

#### **Indicator variables for simple effects**

When you type i.*varname*, xi internally tabulates *varname* (which may be a string or a numeric variable) and creates indicator (dummy) variables for each observed value, omitting the indicator for the smallest value. For instance, say that agegrp takes on the values 1, 2, 3, and 4. Typing

xi: logistic outcome i.agegrp

creates indicator variables named Iagegrp 2, Iagegrp 3, and Iagegrp 4. (xi chooses the names and tries to make them readable; xi guarantees that the names are unique.) The expanded logistic model is

. logistic outcome \_Iagegrp\_2 \_Iagegrp\_3 \_Iagegrp\_4

Afterward, you can drop the new variables xi leaves behind by typing 'drop  $I^*$ ' (note the capitalization).

xi provides the following features when you type i.*varname*:

- *varname* may be string or numeric.
- Dummy variables are created automatically.
- By default, the dummy-variable set is identified by dropping the dummy corresponding to the smallest value of the variable (how to specify otherwise is discussed below).
- The new dummy variables are left in your dataset. By default, the names of the new dummy variables start with  $I$ ; therefore, you can drop them by typing 'drop  $I^*$ '. You do not have to do this; each time you use xi, any automatically generated dummies with the same prefix as the one specified in the prefix(*string*) option, or  $\Box$  by default, are dropped and new ones are created.
- The new dummy variables have variable labels so that you can determine what they correspond to by typing 'describe'.
- xi may be used with any Stata command (not just logistic).

#### <span id="page-5-0"></span>**Controlling the omitted dummy**

By default, i.*varname* omits the dummy corresponding to the smallest value of *varname*; for a string variable, this is interpreted as dropping the first in an alphabetical, case-sensitive sort. xi provides two alternatives to dropping the first: xi will drop the dummy corresponding to the most prevalent value of *varname*, or xi will let you choose the particular dummy to be dropped.

To change xi's behavior to dropping the most prevalent dummy, type

. char \_dta[omit] prevalent

although whether you type "prevalent" or "yes" or anything else does not matter. Setting this characteristic affects the expansion of all categorical variables in the dataset. If you resave your dataset, the prevalent preference will be remembered. If you want to change the behavior back to the default drop-the-first rule, type

. char \_dta[omit]

to clear the characteristic.

Once you set dta[omit], i.*varname* omits the dummy corresponding to the most prevalent value of *varname*. Thus the coefficients on the dummies have the interpretation of change from the most prevalent group. For example,

. char dta[omit] prevalent . xi: regress y i.agegrp

might create  $\text{Lagger}$  through  $\text{Lagger}$ , resulting in  $\text{Lagger}$  agegrp  $\text{L}$  being omitted if agegrp  $=$ 2 is most common (as opposed to the default dropping of  $\text{Lagger}(p_1)$ ). The model is then

 $y = b_0 + b_1$   $\text{Lagger} + b_3$   $\text{Lagger} + b_4$   $\text{Lagger} + u$ 

Then

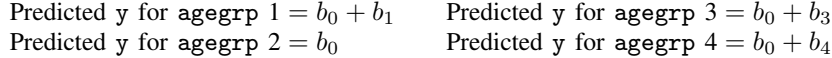

Thus the model's reported t or  $Z$  statistics are for a test of whether each group is different from the most prevalent group.

Perhaps you wish to omit the dummy for agegrp 3 instead. You do this by setting the variable's omit characteristic:

. char agegrp[omit] 3

This overrides  $\text{\Delta}$ ta[omit] if you have set it. Now when you type

. xi: regress y i.agegrp

Iagegrp 3 will be omitted, and you will fit the model

$$
\mathtt{y} = b'_0 + b'_1 \mathtt{\_Iagegrp\_1} + b'_2 \mathtt{\_Iagegrp\_2} + b'_4 \mathtt{\_Iagegrp\_4} + u
$$

Later if you want to return to the default omission, type

. char agegrp[omit]

to clear the characteristic.

In summary, i.*varname* omits the first group by default, but if you define

. char \_dta[omit] prevalent

the default behavior changes to dropping the most prevalent group. Either way, if you define a characteristic of the form

. char varname[omit] *#*

or, if *varname* is a string,

. char varname[omit] string-literal

the specified value will be omitted.

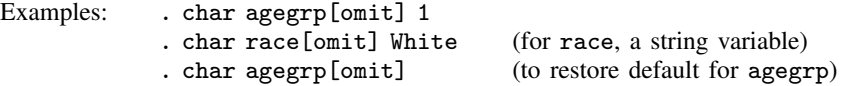

## <span id="page-6-0"></span>**Categorical variable interactions**

 $i.varname_1 * i.varname_2$  creates the dummy variables associated with the interaction of the categorical variables *varname*<sub>1</sub> and *varname*<sub>2</sub>. The identification rules—which categories are omitted—are the same as those for i.*varname*. For instance, assume that agegrp takes on four values and race takes on three values. Typing

. xi: regress y i.agegrp\*i.race

results in

model:  
\n
$$
y = a + b_2 \text{ -Iagegrp-2} + b_3 \text{ -Iagegrp-3} + b_4 \text{ -Iagegrp-4} \quad \text{(agegrp)}\n+ c_2 \text{ -Irace-2} + c_3 \text{ -Irace-3} \quad \text{(race)}\n+ d_{22} \text{ -IageXrac-2-2} + d_{23} \text{ -IageXrac-2-3}\n+ d_{32} \text{ -IageXrac-3-2} + d_{33} \text{ -IageXrac-3-3} \quad \text{(agegrp*race)}\n+ d_{42} \text{ -IageXrac-4-2} + d_{43} \text{ -IageXrac-4-3}\n+ u
$$

That is, typing

. xi: regress y i.agegrp\*i.race

is the same as typing

. xi: regress y i.agegrp i.race i.agegrp\*i.race

Although there are many other ways the interaction could have been parameterized, this method has the advantage that you can test the joint significance of the interactions by typing

. testparm \_IageXrac\*

When you perform the estimation step, whether you specify  $i$ . agegrp $*i$ . race or  $i$ . race $*i$ . agegrp makes no difference (other than in the names given to the interaction terms; in the first case, the names will begin with  $\text{LageXrac}$ ; in the second,  $\text{LracXage}$ ). Thus

. xi: regress y i.race\*i.agegrp

fits the same model.

You may also include multiple interactions simultaneously:

. xi: regress y i.agegrp\*i.race i.agegrp\*i.sex

The model fit is

model:  
\n
$$
y = a + b_2 \text{ -} \text{Iagegrp-2} + b_3 \text{ -} \text{Iagegrp-3} + b_4 \text{ -} \text{Iagegrp-4} \qquad \qquad \text{(agegrp)}
$$
\n
$$
+ c_2 \text{ -} \text{Irace-2} + c_3 \text{ -} \text{Irace-3} \qquad \qquad \text{(race)}
$$
\n
$$
+ d_{22} \text{ -} \text{IageXrac-2-2} + d_{23} \text{ -} \text{IageXrac-2-3} \qquad \qquad \text{(agegrp)} + d_{32} \text{ -} \text{IageXrac-3-2} + d_{33} \text{ -} \text{IageXrac-3-3} \qquad \qquad \text{(agegrp)} + \text{race)}
$$
\n
$$
+ d_{42} \text{ -} \text{IageXrac-4-2} + d_{43} \text{ -} \text{IageXrac-4-3} \qquad \qquad \text{(sex)}
$$
\n
$$
+ f_{22} \text{ -} \text{IageXsex-2-2} + f_{23} \text{ -} \text{IageXsex-2-3} + f_{24} \text{ -} \text{IageXsex-2-4} \qquad \qquad \text{(agegrp)} + \text{sex})
$$

<span id="page-7-0"></span>The agegrp dummies are (correctly) included only once.

# **Interactions with continuous variables**

 $i.varname_1*varname_2$  (as distinguished from  $i.varname_1*ivarname_2$ —note the second  $i.)$ specifies an interaction of a categorical variable with a continuous variable. For instance,

. xi: regress y i.agegr\*wgt

results in the model

$$
y = a + b_2
$$
 -Iagegrp-2 + b<sub>3</sub> -Iagegrp-3 + b<sub>4</sub> -Iagegrp-4 (agegrp dummies)  
+c wgt  
+d<sub>2</sub> -IageXwgt-2 + d<sub>3</sub> -IageXwgt-3 + d<sub>4</sub> -IageXwgt-4 (agegrp\*wgt interactions)  
+u

A variation on this notation, using | rather than \*, omits the agegrp dummies. Typing

```
. xi: regress y i.agegrp|wgt
```
fits the model

$$
y = a' + c'
$$
 wgt\n
$$
+d'_2 - \text{IageXwgt} - 2 + d'_3 - \text{IageXwgt} - 3 + d'_4 - \text{IageXwgt} - 4
$$
\n
$$
+u'
$$
\n(continuous wgt effect)\n
$$
+u'
$$

The predicted values of y are

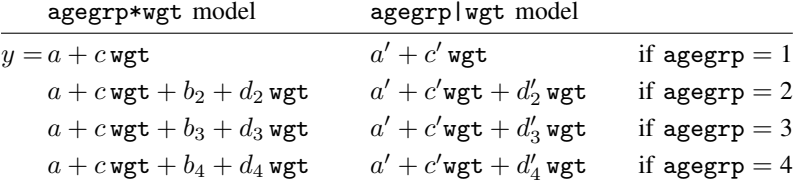

That is, typing

. xi: regress y i.agegrp\*wgt

is equivalent to typing

. xi: regress y i.agegrp i.agegrp|wgt

<span id="page-8-0"></span>In either case, you do not need to specify separately the continuous variable wgt; it is included automatically.

#### **Using xi: Interpreting output**

```
. xi: regress mpg i.rep78
                                    (naturally coded; _Irep78_1 omitted)
 (output from regress appears )
```
Interpretation: i.rep78 expanded to the dummies  $\text{Lrep78-1}$ ,  $\text{Lrep78-2}$ , ...,  $\text{Lrep78-5}$ . The numbers on the end are "natural" in the sense that  $\text{Lrep78\_1}$  corresponds to rep78 = 1,  $\text{Lrep78\_2}$ to rep78 = 2, and so on. Finally, the dummy for rep78 = 1 was omitted.

```
. xi: regress mpg i.make
                         i.make _Imake_1-74 (_Imake_1 for make==AMC Concord omitted)
 (output from regress appears )
```
Interpretation:  $i$  make expanded to  $\text{Image}_1$ ,  $\text{Image}_2$ , ...,  $\text{Image}_2$ . The coding is not natural because make is a string variable.  $\Box$ Imake  $\Box$ 1 corresponds to one make,  $\Box$ Imake  $\Box$  2 to another, and so on. You can find out the coding by typing describe. \_Imake\_1 for the AMC Concord was omitted.

#### <span id="page-8-1"></span>**How xi names variables**

By default, xi assigns to the dummy variables it creates names having the form

#### I*stub groupid*

You may subsequently refer to the entire set of variables by typing 'I*stub*\*'. For example,

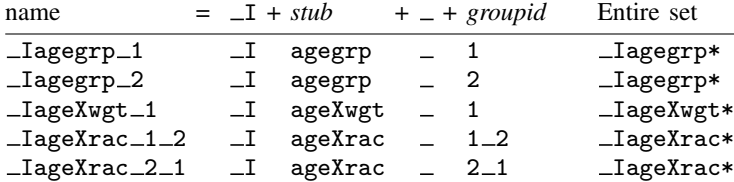

If you specify a prefix in the  $\text{prefix}(string)$  option, say,  $\_\text{S}$ , then xi will name the variables starting with the prefix

S*stub groupid*

## <span id="page-9-3"></span>**xi as a command rather than a command prefix**

xi can be used as a command prefix or as a command by itself. In the latter form, xi merely creates the indicator and interaction variables. Typing

```
. xi: regress y i.agegrp*wgt
i.agegrp _Iagegrp_1-4 (naturally coded; _Iagegrp_1 omitted)
i.agegrp*wgt _IageXwgt_1-4 (coded as above)
 (output from regress appears )
```
is equivalent to typing

```
. xi i.agegrp*wgt
i.agegrp _Iagegrp_1-4 (naturally coded; _Iagegrp_1 omitted)
i.agegrp*wgt _IageXwgt_1-4 (coded as above)
. regress v Iagegrp* IageXwgt*
(output from regress appears )
```
### <span id="page-9-4"></span>**Warnings**

- 1. xi creates new variables in your dataset; most are bytes, but interactions with continuous variables will have the storage type of the underlying continuous variable. You may get the message "insufficient memory". If so, you will need to increase the amount of memory allocated to Stata's data areas; see [U[\] 6 Managing memory](http://www.stata.com/manuals13/u6.pdf#u6Managingmemory).
- <span id="page-9-0"></span>2. When using xi with an estimation command, you may get the message "matsize too small". If so, see [R] [matsize](http://www.stata.com/manuals13/rmatsize.pdf#rmatsize).

# **Stored results**

xi stores the following characteristics:

\_dta[\_\_xi\_\_Vars\_\_Prefix\_\_] prefix names \_dta[\_\_xi\_\_Vars\_\_To\_\_Drop\_\_] variables created

# <span id="page-9-1"></span>**References**

- Hendrickx, J. 1999. [dm73: Using categorical variables in Stata](http://www.stata.com/products/stb/journals/stb52.pdf). Stata Technical Bulletin 52: 2–8. Reprinted in Stata Technical Bulletin Reprints, vol. 9, pp. 51–59. College Station, TX: Stata Press.
- . 2000. [dm73.1: Contrasts for categorical variables: Update](http://www.stata.com/products/stb/journals/stb54.pdf). Stata Technical Bulletin 54: 7. Reprinted in Stata Technical Bulletin Reprints, vol. 9, pp. 60–61. College Station, TX: Stata Press.
- . 2001a. [dm73.2: Contrasts for categorical variables: Update.](http://www.stata.com/products/stb/journals/stb59.pdf) Stata Technical Bulletin 59: 2–5. Reprinted in Stata Technical Bulletin Reprints, vol. 10, pp. 9–14. College Station, TX: Stata Press.
- <span id="page-9-2"></span>. 2001b. [dm73.3: Contrasts for categorical variables: Update](http://www.stata.com/products/stb/journals/stb61.pdf). Stata Technical Bulletin 61: 5. Reprinted in Stata Technical Bulletin Reprints, vol. 10, pp. 14–15. College Station, TX: Stata Press.

## **Also see**

- [U[\] 11.1.10 Prefix commands](http://www.stata.com/manuals13/u11.pdf#u11.1.10Prefixcommands)
- [U[\] 20 Estimation and postestimation commands](http://www.stata.com/manuals13/u20.pdf#u20Estimationandpostestimationcommands)